# Звонок на мобильный телефон через SIP сервер

- [Описание](#page-0-0)
	- [Поддерживаемые платформы и браузеры](#page-0-1)
	- [Поддерживаемые протоколы](#page-0-2)
	- [Поддерживаемые кодеки](#page-0-3)
	- [Поддерживаемые SIP функции](#page-0-4)
	- [Схема работы](#page-0-5)
- [Краткое руководство по тестированию](#page-0-6)
- [Последовательность выполнения операций \(Call Flow\)](#page-5-0)

SIP звонок на мобильный телефон является частным случаем звонков между браузером и SIP-устройством, при этом SIP-сервер либо сам предоставляет услуги GSM/PSTN шлюза, либо соединяется с таковым в процессе звонка.

## <span id="page-0-0"></span>Описание

## <span id="page-0-1"></span>Поддерживаемые платформы и браузеры

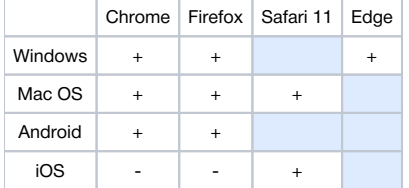

### <span id="page-0-2"></span>Поддерживаемые протоколы

- WebRTC
- RTP
- $\cdot$  SIP

### <span id="page-0-3"></span>Поддерживаемые кодеки

- H.264
- $\bullet$  VP8
- G.711 • Speex
- G.729
- Opus

## <span id="page-0-4"></span>Поддерживаемые SIP функции

- DTMF
- Удержание звонка
- Перевод звонка

SIP функции управляются при помощ[иREST API](https://docs.flashphoner.com/pages/viewpage.action?pageId=1049167#id-SIP-REST-).

## Схема работы

<span id="page-0-5"></span>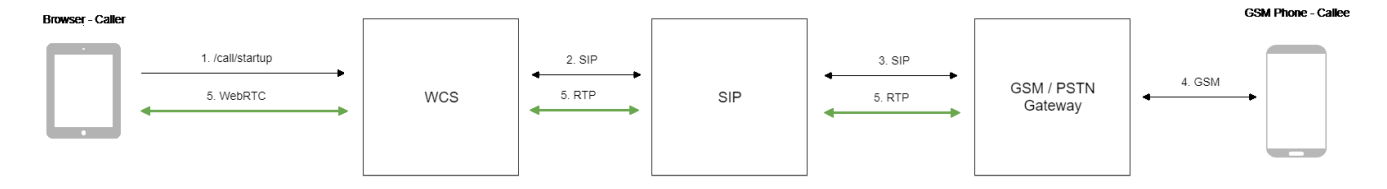

1. Браузер начинает звонок с помощью REST-вызова /call/startup

- 2. WCS соединяется с SIP-сервером
- 3. SIP-сервер соединяется с GSM/PSTN шлюзом
- 4. GSM/PSTN шлюз соединяется с телефоном
- <span id="page-0-6"></span>5. Браузер и телефон обмениваются аудиопотоками

# Краткое руководство по тестированию

1. Для тестирования используем:

- два SIP-аккаунта;
- веб-приложение[Phone UIд](https://demo.flashphoner.com/client2/examples/demo/sip/phone-ui/Phone.html)ля совершения звонка;
- мобильный телефон для ответа на звонок.

2. Откройте веб-приложение Phone UI. Нажмите Log in и введите данные SIP-аккаунта:

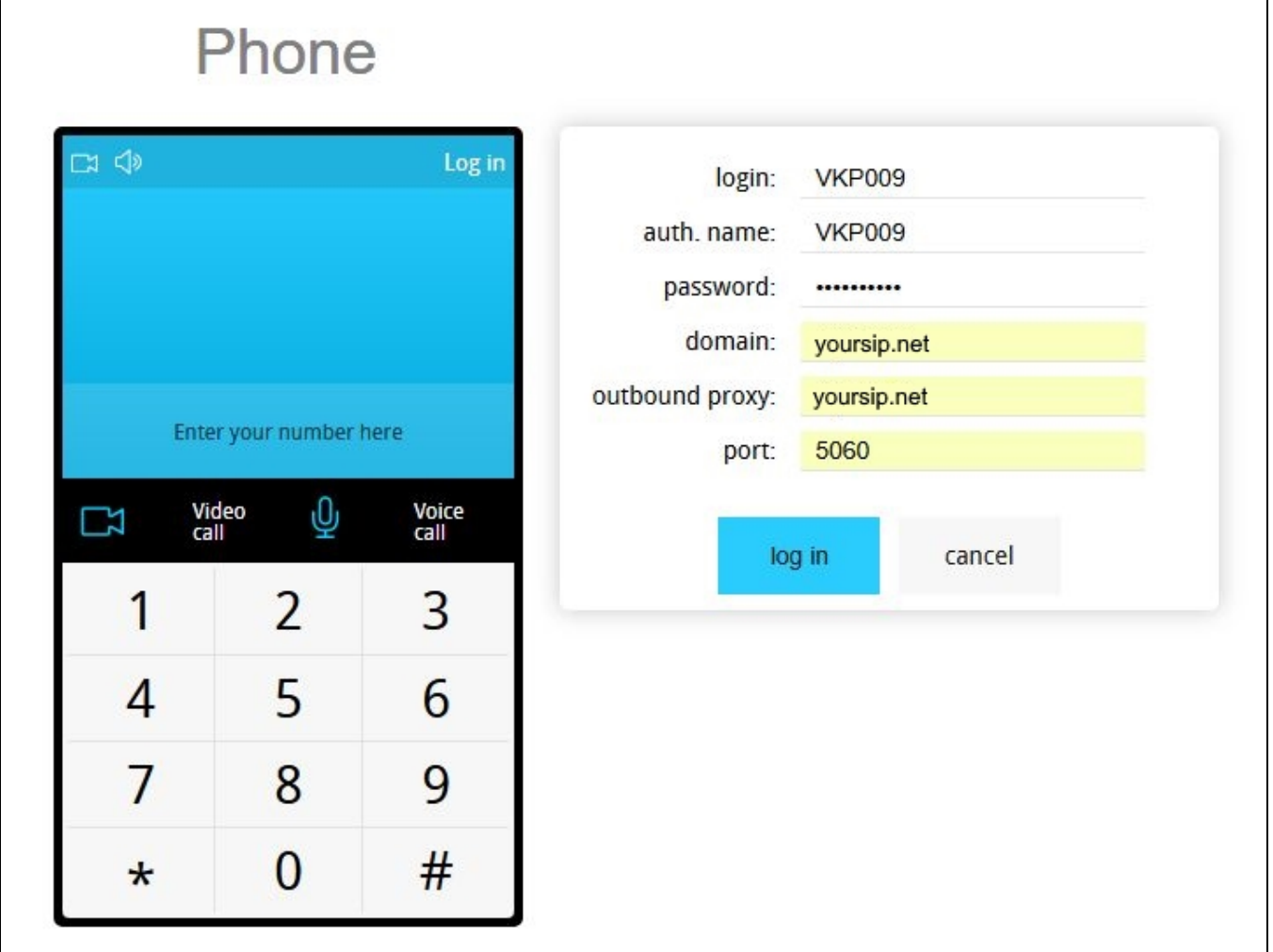

3. Введите номер мобильного телефона и нажмите Voice call. Начнется дозвон:

# Phone

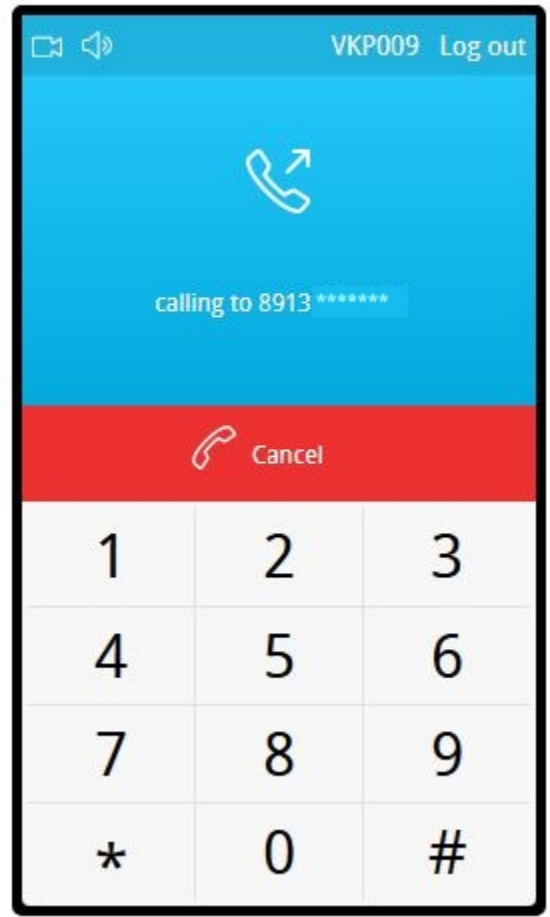

4. На экране мобильного телефона отображается входящий вызов:

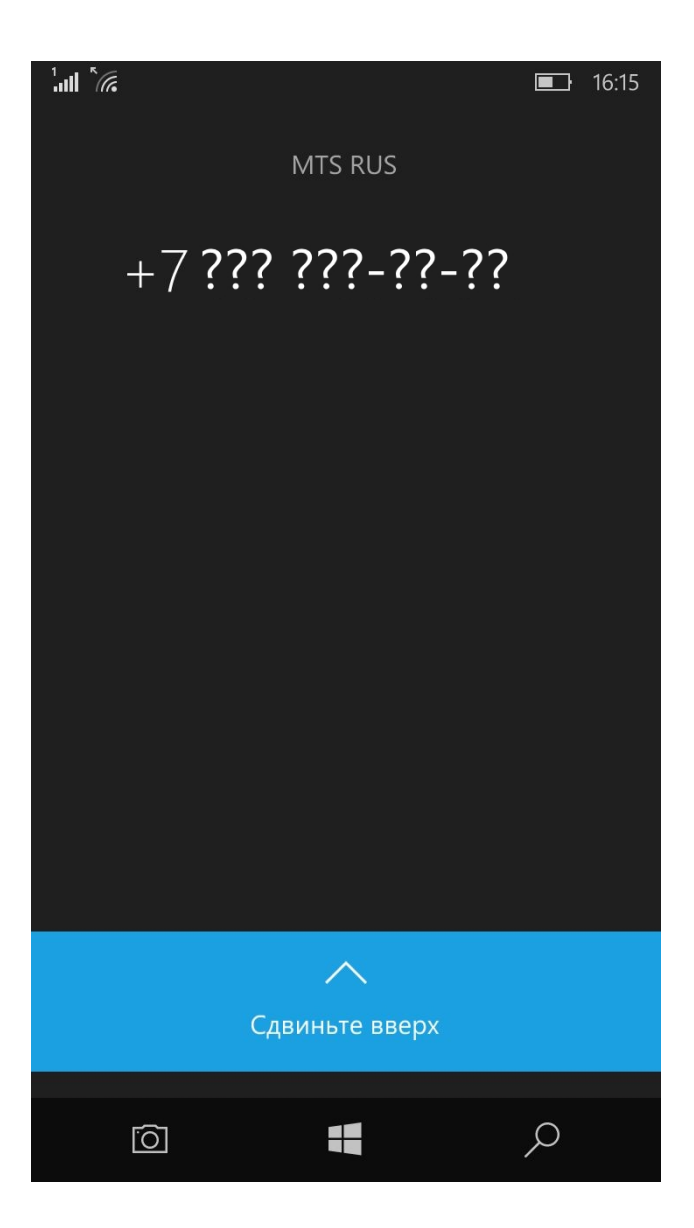

5. Примите звонок на мобильном телефоне:

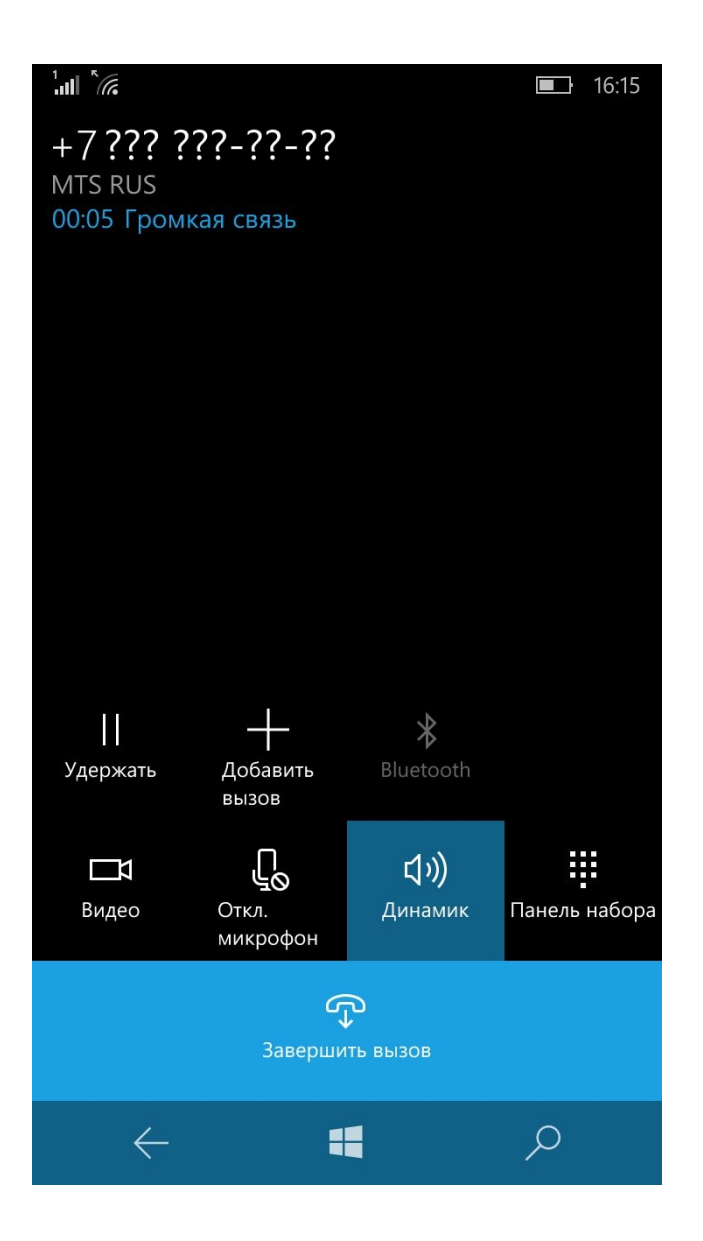

6. В браузере также отображается установленное соединение

# Phone

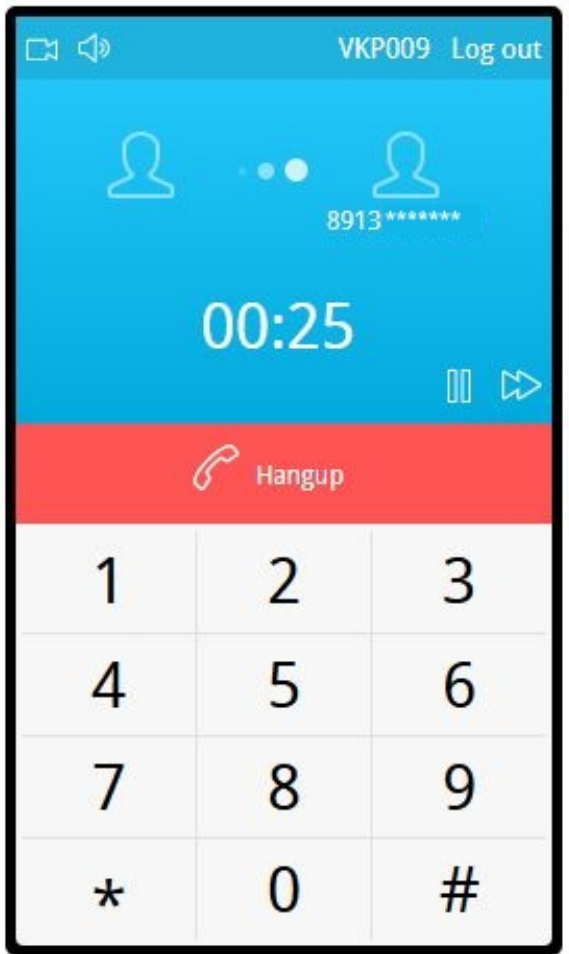

7. Для завершения звонка нажмите кнопку "Hangup".

# <span id="page-5-0"></span>Последовательность выполнения операций (Call Flow)

Ниже описана последовательность вызовов при использовании примера Phone для создания звонка

[Phone.html](https://github.com/flashphoner/flashphoner_client/blob/c306c1bbf49bfcbd8e24be927ae95f63b7dbaaba/examples/demo/sip/phone-ui/Phone.html)

[Phone.js](https://github.com/flashphoner/flashphoner_client/blob/c306c1bbf49bfcbd8e24be927ae95f63b7dbaaba/examples/demo/sip/phone-ui/Phone.js)

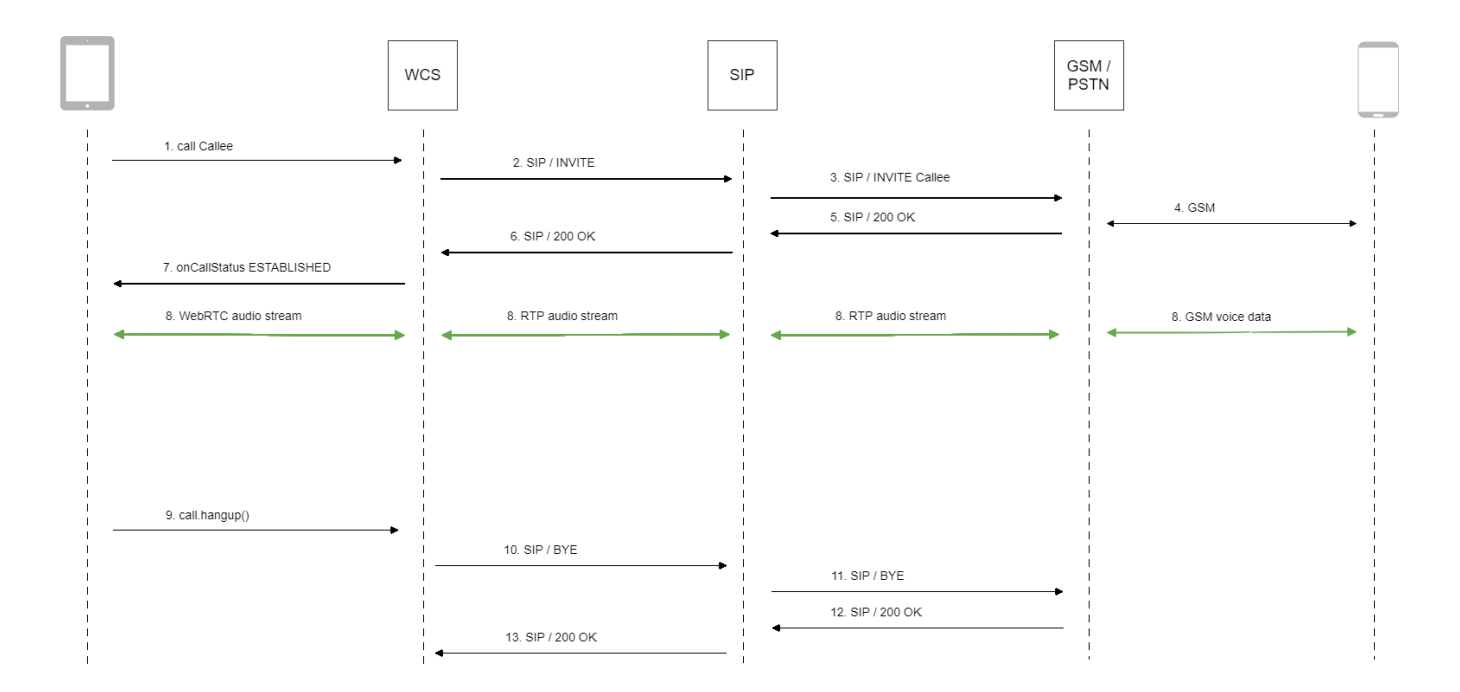

#### 1. Создание звонка:

### session.createCall(), call.call([\)code](https://github.com/flashphoner/flashphoner_client/blob/c306c1bbf49bfcbd8e24be927ae95f63b7dbaaba/examples/demo/sip/phone-ui/Phone.js#L96)

```
 var outCall = this.session.createCall({
        callee: callee,
        visibleName: this.sipOptions.login,
        localVideoDisplay: this.localVideo,
        remoteVideoDisplay: this.remoteVideo,
        constraints: constraints
 ...
    });
    outCall.call();
```
2. Установка соединения с SIP-сервером

3. Установка соединения с GSM/PSTN шлюзом

4. Установка соединения с мобильным терминалом

5. Получение подтверждения от GSM/PSTN шлюза

6. Получение подтверждения от SIP-сервера

7. Получение от сервера события, подтверждающего успешное соединение.

CallStatusEvent ESTABLISHE[Dcode](https://github.com/flashphoner/flashphoner_client/blob/c306c1bbf49bfcbd8e24be927ae95f63b7dbaaba/examples/demo/sip/phone-ui/Phone.js#L96)

```
 var outCall = this.session.createCall({
    callee: callee,
     visibleName: this.sipOptions.login,
     localVideoDisplay: this.localVideo,
    remoteVideoDisplay: this.remoteVideo,
    constraints: constraints
     ...
 }).on(CALL_STATUS.ESTABLISHED, function(call){
     me.callStatusListener(call);
     ...
 });
 outCall.call();
```
### 8. Стороны звонка обмениваются аудиопотоком

#### 9. Завершение звонка

call.hangup()[code](https://github.com/flashphoner/flashphoner_client/blob/c306c1bbf49bfcbd8e24be927ae95f63b7dbaaba/examples/demo/sip/phone-ui/Phone.js#L96)

```
Phone.prototype.hangup = function () {
   trace("Phone - hangup " + this.currentCall.id() + " status " + this.currentCall.status());
    this.hideFlashAccess();
    if (this.currentCall.status() == CALL_STATUS.PENDING) {
        this.callStatusListener(this.currentCall);
     } else {
        this.currentCall.hangup();
 }
    this.flashphonerListener.onHangup();
};
```
- 10. Отправка команды на SIP-сервер
- 11. Отправка команды на GSM/PSTN шлюз
- 12. Получение подтверждения от GSM/PSTN шлюза
- 13. Получение подтверждения от SIP-сервера